# ROTARY CLUB CENTRAL CLUB REFERENCE GUIDE

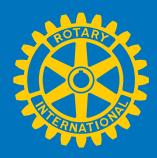

## What is Rotary Club Central?

Rotary Club Central is an online tool to help clubs set and track their goals and achievements.

## Purpose of this guide

This guide outlines the steps for you to following order to view, set, and edit goals and report achievements in three categories:

- 1. Your club
- 2. Service
- 3. Foundation giving

## Who can edit and view club records?

Club leaders, including the incoming, current, and past president, secretary, treasurer, executive secretary, Foundation chair, and membership chair can edit goals and achievements for their year in office.

All club members can view club goals and achievements.

**Note:** If any data is displayed incorrectly, please contact your Club and District Support representative.

### **Contents**

| How to Access Rotary Club Central |                                 | 2-3   |
|-----------------------------------|---------------------------------|-------|
| Goal-setting Basics               |                                 | 4-5   |
| Your Club                         |                                 | 6     |
| 1.                                | Membership Retention            | 6     |
| 2.                                | Rotarian Engagement             | 7     |
| 3.                                | <u>Club Communication</u>       | 8     |
| 4.                                | Public Relations                | 8     |
| <u>Service</u>                    |                                 | 9     |
| 1.                                | Service Projects and Activities | 10-11 |
| 2.                                | New Generations Clubs           | 12    |
| 3.                                | New Generations Participants    | 12    |
| Foundation Giving                 |                                 | 13    |
| 1.                                | Annual Fund                     | 14    |
| 2.                                | <u>Polio Plus Fund</u>          | 14    |
| 3.                                | Major Gifts and Endowment Fund  | 15    |

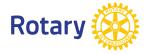

# **How to Access Rotary Club Central**

Go to rotary.org/myrotary and click on Sign in/Register. Or go to www.rotary.org/clubcentral

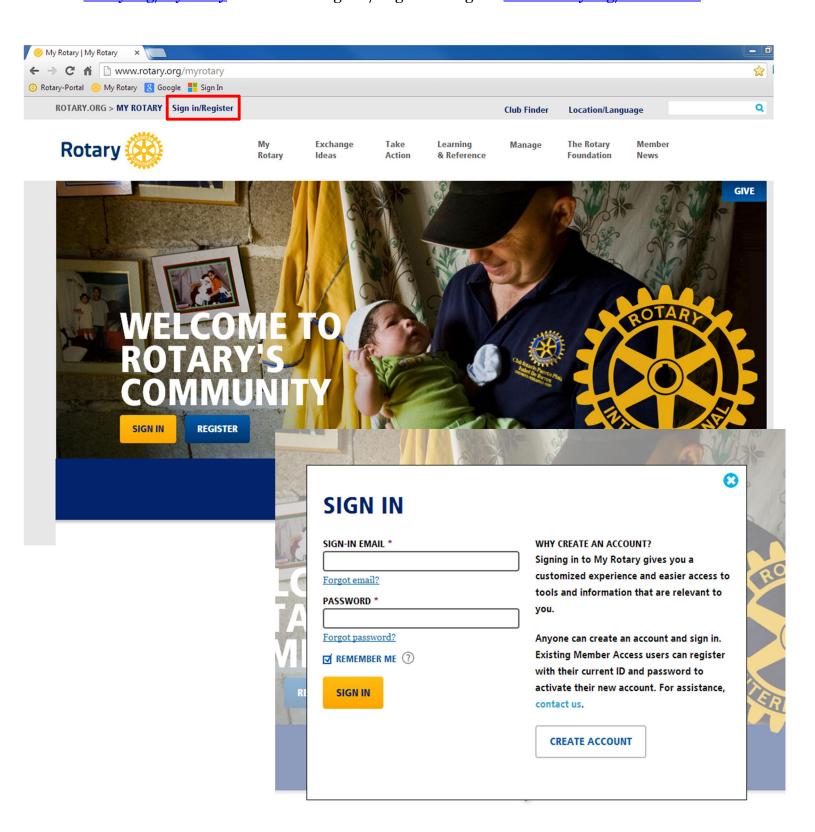

ROTARY.ORG > MY ROTARY | Q Club Finder Location/Language

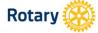

Rotary

Exchange Ideas

Action

& Reference

Manage

News

GIVE

## **MY ROTARY**

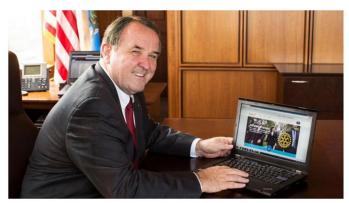

#### What's new about the Rotary website? Everything!

Welcome to your new Rotary website. We've heard from many corners that Rotary needs a faster, improved website that makes it easy to find what you're looking for and helps you get your Rotary business done. We listened - and we hope you're as excited as we are... Read more

# **FIND A CLUB**

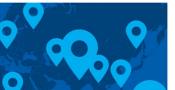

City or region

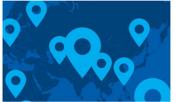

#### **FEATURED LINKS**

End Polio Now

Join our fight to eradicate polio worldwide.

Paul Harris Home

**WHAT'S NEW** 

Support the restoration of the home of Paul and Jean Harris.

Welcome to the new Rotary.org. Build your profile to customize your experience. Join a discussion group to

exchange ideas. Browse projects to find project partners and resources. As we add new features, we'll share them

Click here.

# **CLUB GOALS ACHIEVED: 9%**

**SERVICE GOALS SET: 17%** 

MY CLUB SNAPSHOT

http://www.chicagolakeviewrotaryclub.org

The Hallmark 2960 N. Lake Shore Dr. 2/Fl., Chicago, IL, 60657-5600, United States

**CLUB NAME** 

WEBSITE

Chicago Lakeview

MEETING LOCATION

MEETING DATE AND TIME Thursday 12:15 PM **MEMBERS** 39

CHARTER DATE

John M Hannes **CLUB GOALS SET: 44%** 

1-Sep-2005 **CLUB PRESIDENT** 

SERVICE GOALS ACHIEVED: 0%

FOUNDATION GIVING GOALS SET: 63%

FOUNDATION GIVING GOALS ACHIEVED: 0%

## Visit Rotary Club Central >

## **MY MESSAGES**

JAMES DAMATO - 28-AUG-2013

Are we allowed...

JAMES DAMATO - 26-AUG-2013

What's happening?

Go to messages >

#### **ANNOUNCEMENTS**

Solutions for your website issues

27-AUG-2013

Register early for Sydney convention and save

9-AUG-2013

Take steps to expand your club for Membership Month

1-AUG-2013

See more >

Q

#### **GROUP DISCUSSIONS**

MY GROUPS ALL GROUPS

Either you have not yet joined a group or there are no active discussions in your group. Why don't you start one?

View My Groups >

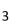

Learning

Foundation

The Rotary

# **Goal-setting Basics**

Below **Trends** in each category is the **Goals and Progress** section, where you can choose to either **EDIT** or **VIEW** each goal.

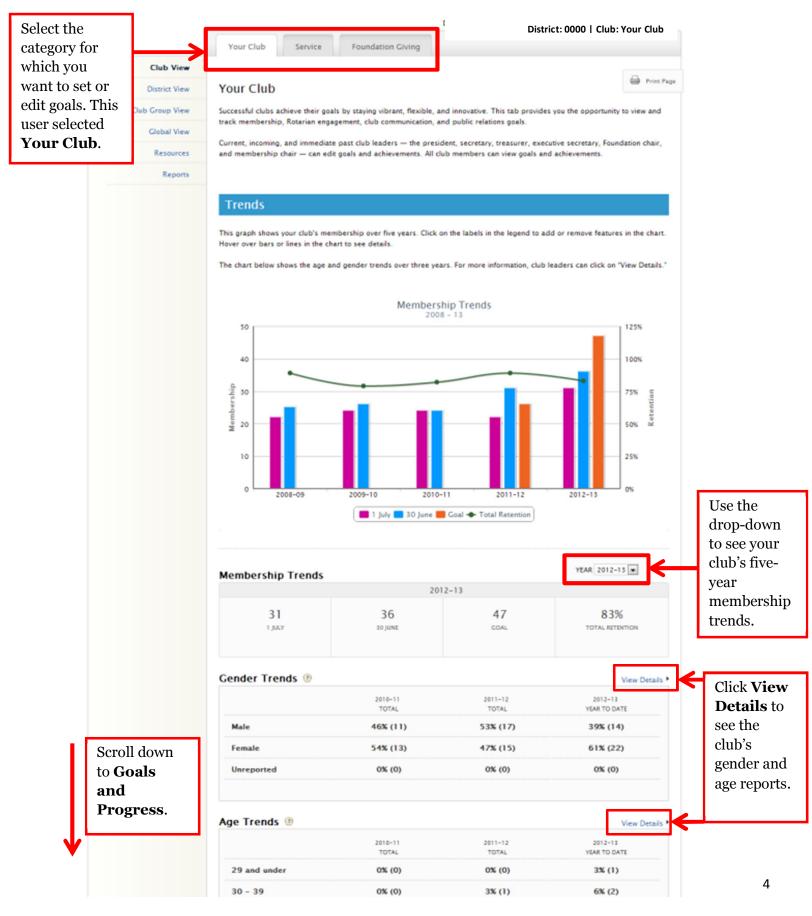

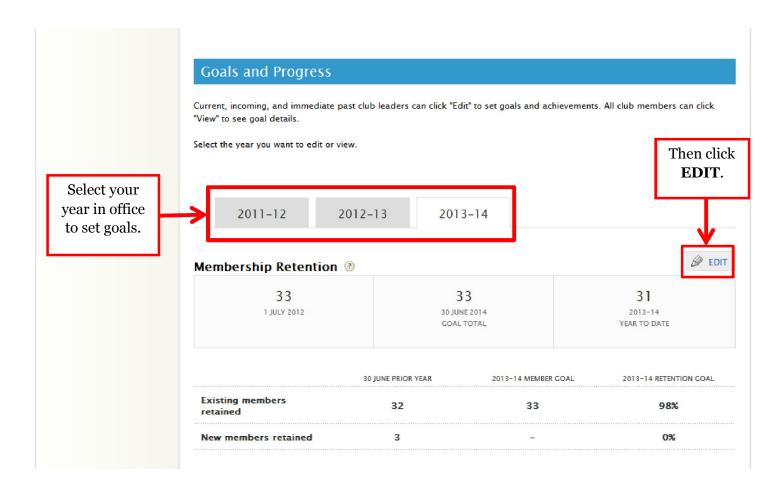

## **Your Club**

# **Membership Retention**

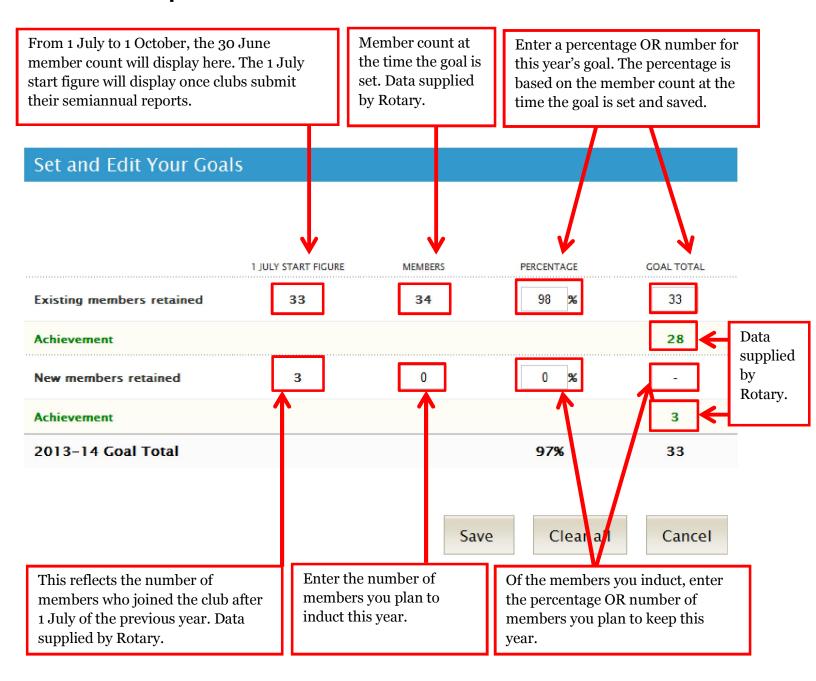

# **Rotarian Engagement**

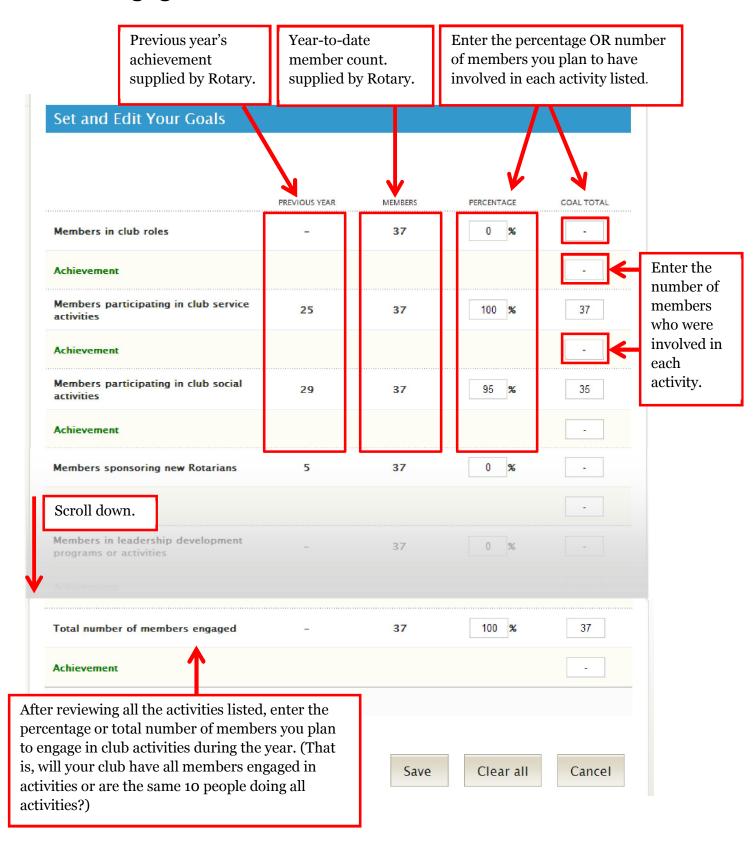

## **Club Communication**

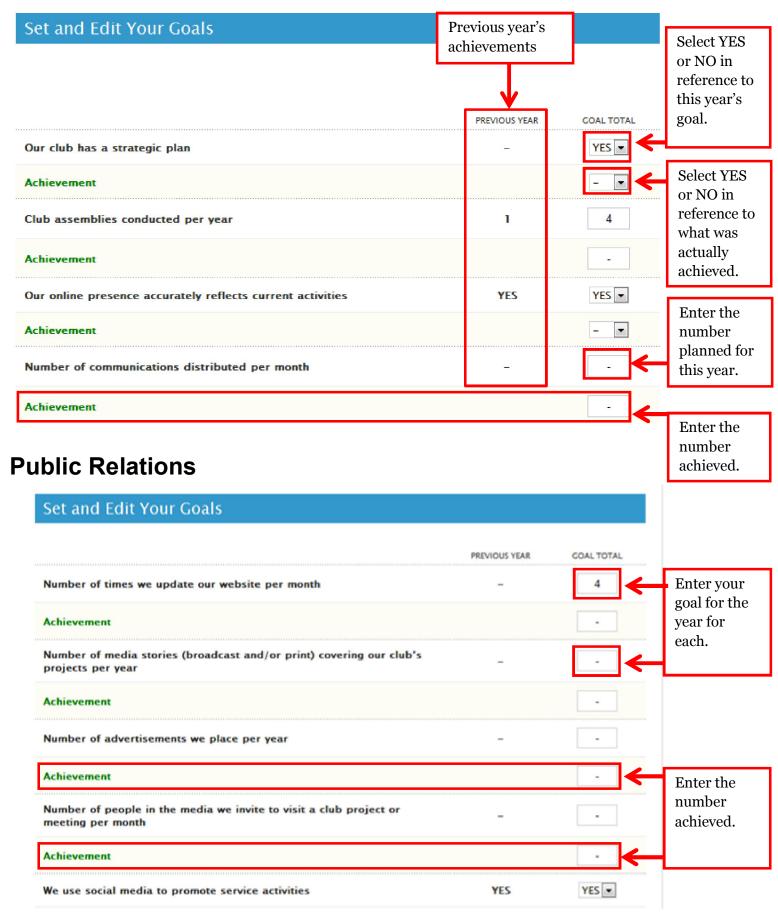

## **Service**

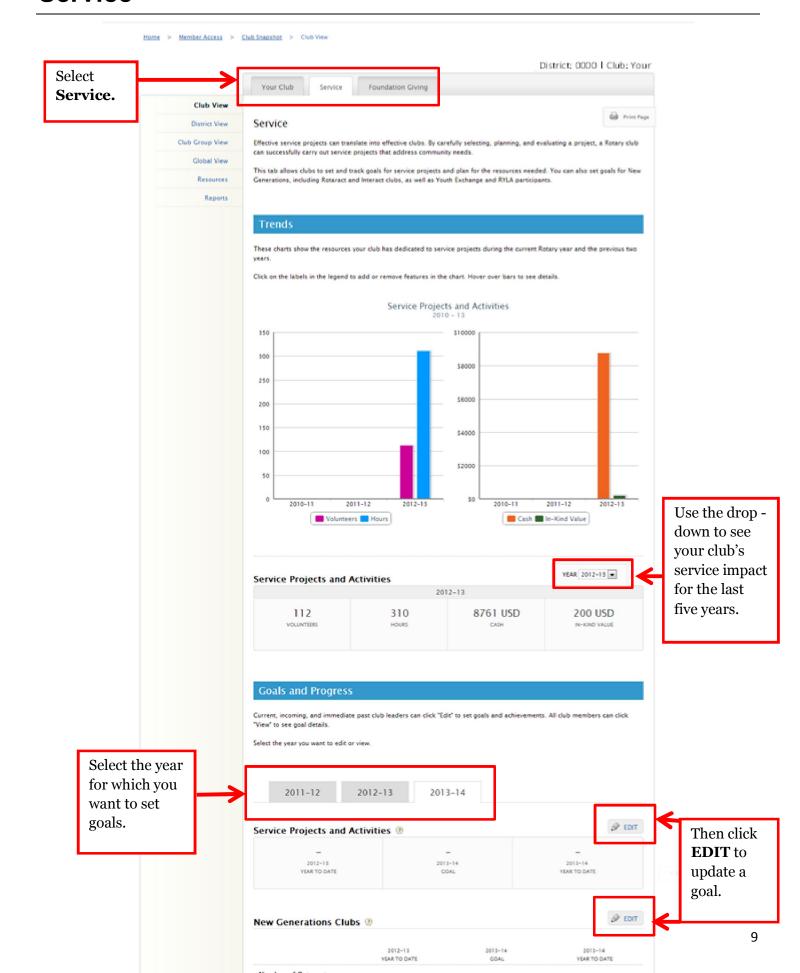

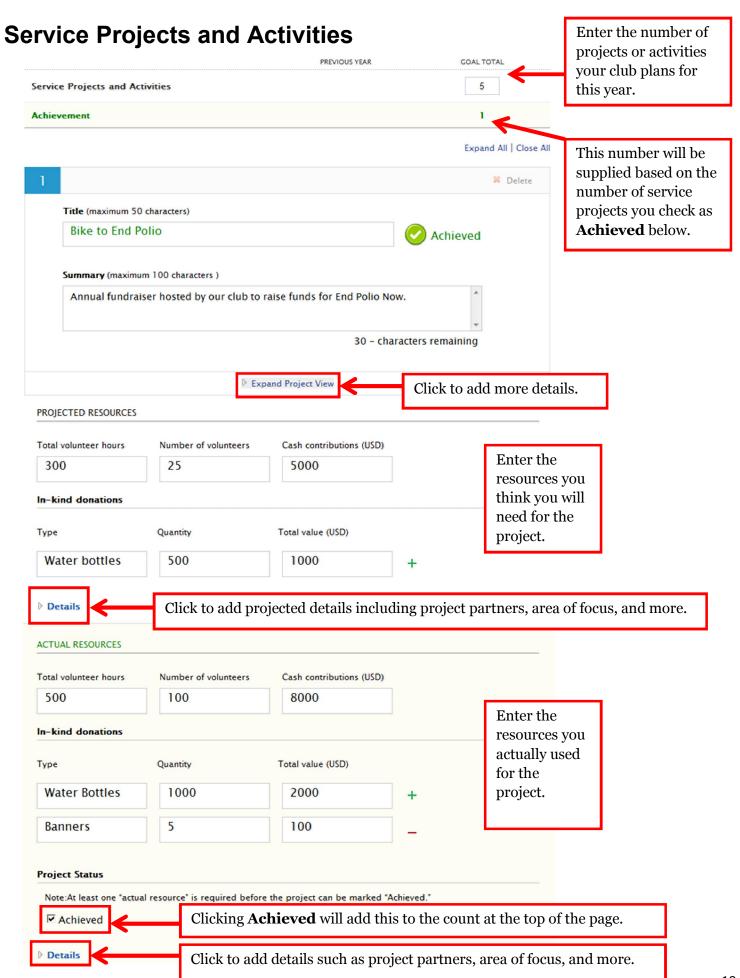

These three links appear at the bottom of the page.
When you Add a new project, you will be taken to the screen shown below. This is a list of your club's projects in Showcase and Rotary Grants.

Close Project View

Add a new project

Yiew and Add from Existing Projects List

Cancel

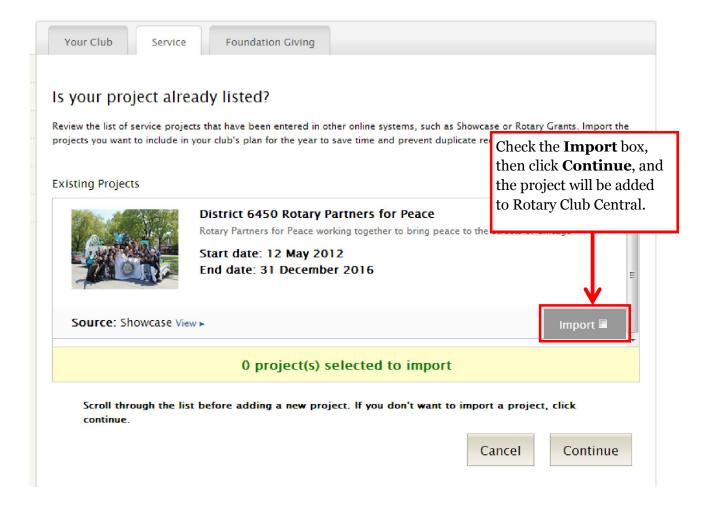

To set the New Generations goals, go back to the Goals and Progress section and click on EDIT.

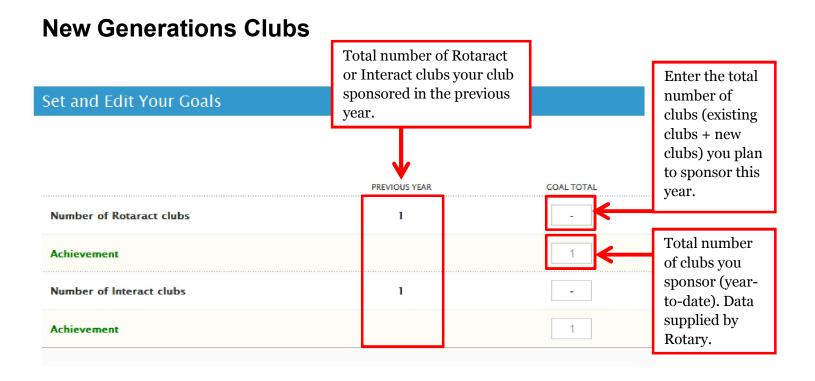

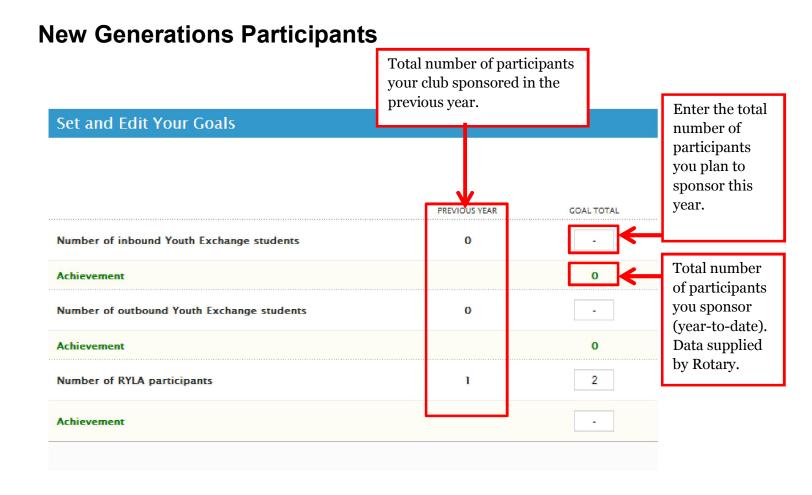

# **Foundation Giving**

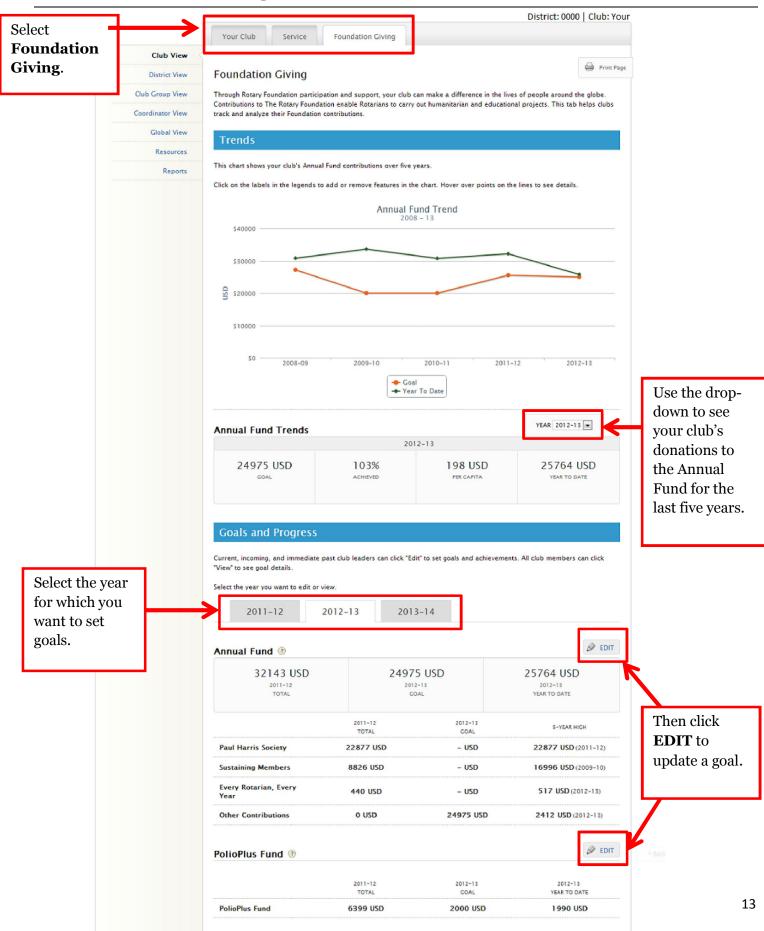

## **Annual Fund**

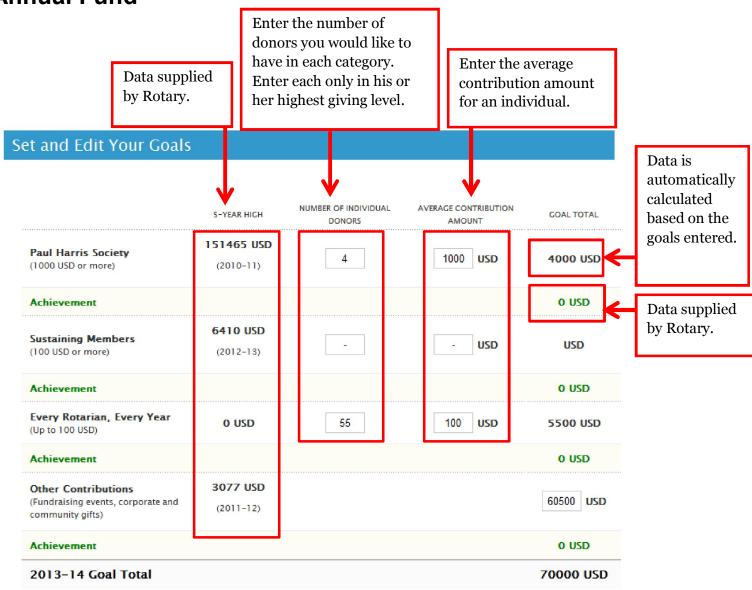

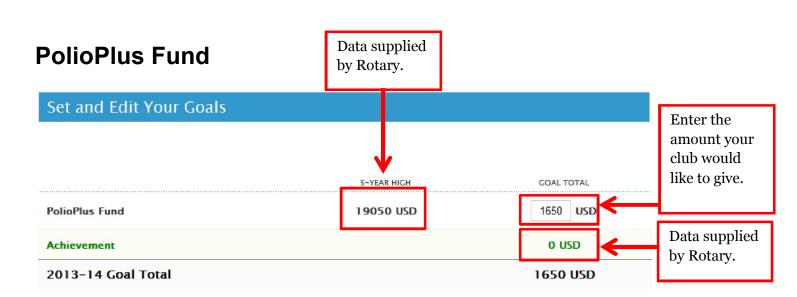

# **Major Gifts and Endowment Fund**

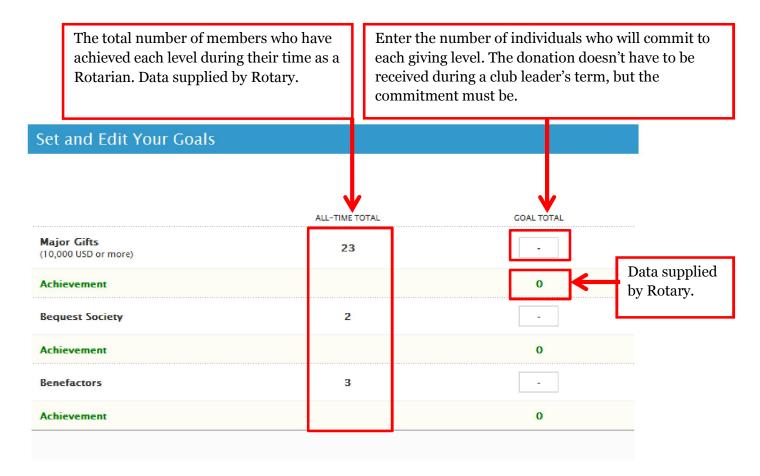